# Cheatography

## The OOP class Cheat Sheet by [Trinesh.Gov](http://www.cheatography.com/trinesh-gov/) via [cheatography.com/166215/cs/35105/](http://www.cheatography.com/trinesh-gov/cheat-sheets/the-oop-class)

PUBLIC Static & Constant fields:

Static fields: ( Underlined! ) Constant fields: (All CAPS! )

public *static* int totalQty public static final int MARKUP = 75;

NB, to call static methods in UI class, you need to say:

"class name".totalQty

#### How to make the UI class:

String name = JOptionPane.showInputDia‐ log("Enter the name of the person"); String ID = JOptionPane.showInputDialog‐ ("Enter the ID number of the person"); class name fruitObj = new class name√(name, ID); System.out.println(fruitObj);

NB, When calling up the fields whe instan‐ tiating the object, MAKE SURE that the field names are the SAME as the constructor in the OOP class!

### Accessor/Typed methods:

public int getSize() { return size; }

#### Mutator/void Methods:

public void setSize (int s)

{  $size = s;$ 

}

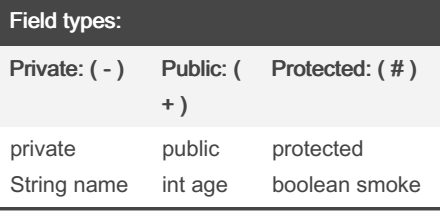

#### PRIVATE static fields

#### private static int totalQty

NB, each private static field needs its own STATIC ACCESSOR method: public static int getTotalQty() { return totalQty;

NB, to call private static field in UI class, use the created accessor method: "class name".getTotalQty()

#### Constructors:

}

Default Constructor: Public "class name" {  $size = 2$ ;

}

#### Parameterized Constructor:

Public "class name"(int s, char p) {  $size = s$ ; pattern = p; }

#### The toString method:

public String toString() { return "The total amount is " + amount + "‐ \n" + " The date is " + day; }

By Trinesh.Gov [cheatography.com/trinesh](http://www.cheatography.com/trinesh-gov/)gov/

Published 21st January, 2025. Last updated 1st November, 2022. Page 2 of 2.

Sponsored by Readable.com Measure your website readability! <https://readable.com>